# **GNUPLOT Wprowadzenie**

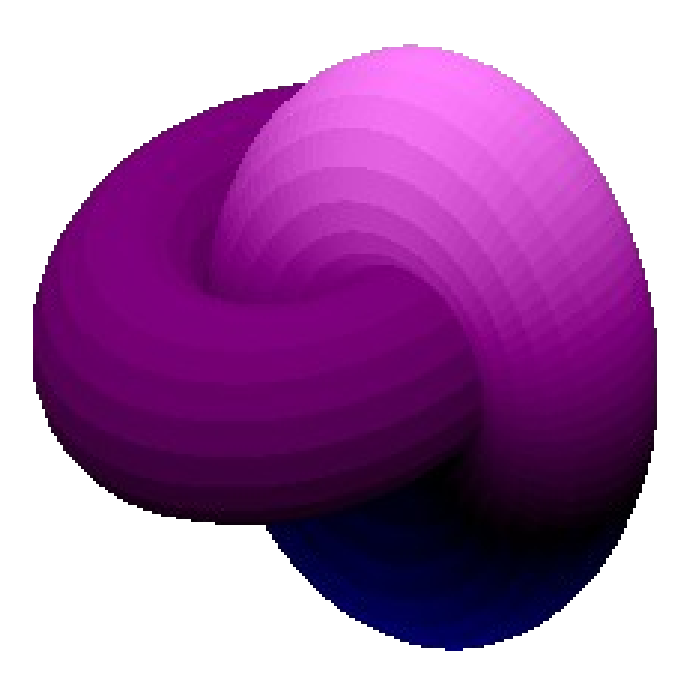

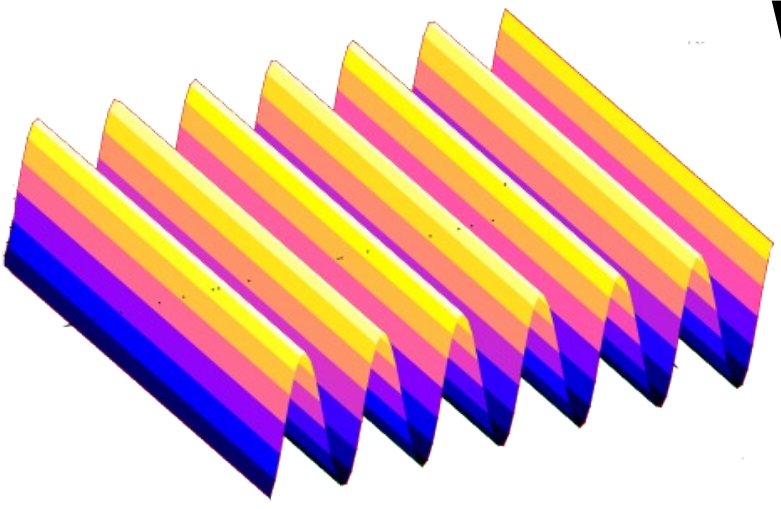

dr inż. Marzena Sala-Tefelska marzena.sala-tefelska@pw.edu.pl Wydział Fizyki, Politechnika Warszawska 2023

#### Program **Gnuplot**

Służy do rysowania wykresów zdefiniowanych funkcji w 2D lub 3D, a także wczytanych danych liczbowych z eksperymentu, ponadto:

- aproksymuje dane poprzez zadaną przez nas funkcję,
- wyznacza współczynniki aproksymowanej funkcji,
- pozwala nanosić niepewności pomiarowe
- umożliwia odpowiednie formatowanie wykresów
- zapisuje wykresy do plików: .jpg, .bmp, .png, .eps, .pdf
- współpracuje z LaTeX'em

Praca może odbywać się w dwóch trybach interaktywnych:

- polecenia z terminala
- tryb wsadowy: skrypt

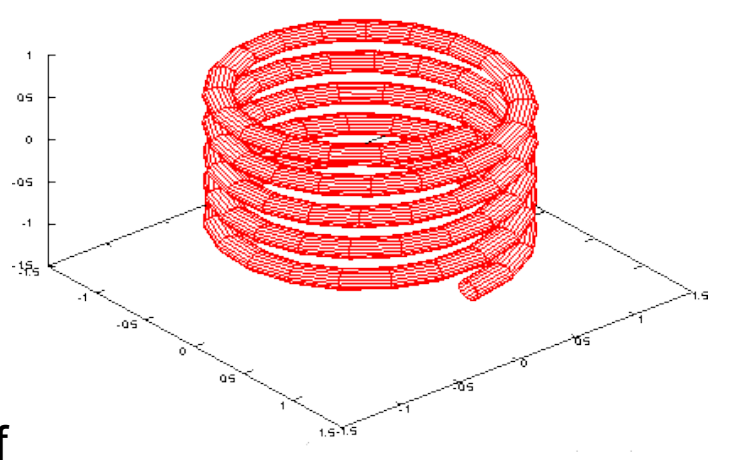

#### Ustawienie katalogu dla gnuplota

Komenda:

pwd (print working directory) – pozwala zobaczyć domyślny katalog gnuplota, w którym zapisywane będą wszystkie pliki wygenerowane za pomocą programu

Przykład: gnuplot> pwd C:\Users\Admin\Documents

Jeżeli chcemy zmienić docelowy katalog należy zastosować komendę: cd (change directory) czyli wpisujemy: cd 'ścieżka do katalogu'

Uwaga: ścieżka do katalogu musi być zapisana w cudzysłowach podwójnych "" lub pojedynczych ''

Przykład: cd 'D:\dane\_gnuplot'

Komendy Gnuplot: http://gnuplot.info/docs\_5.5/Commands.html

#### Ustawienie pracy w terminalu, zapis wyniku

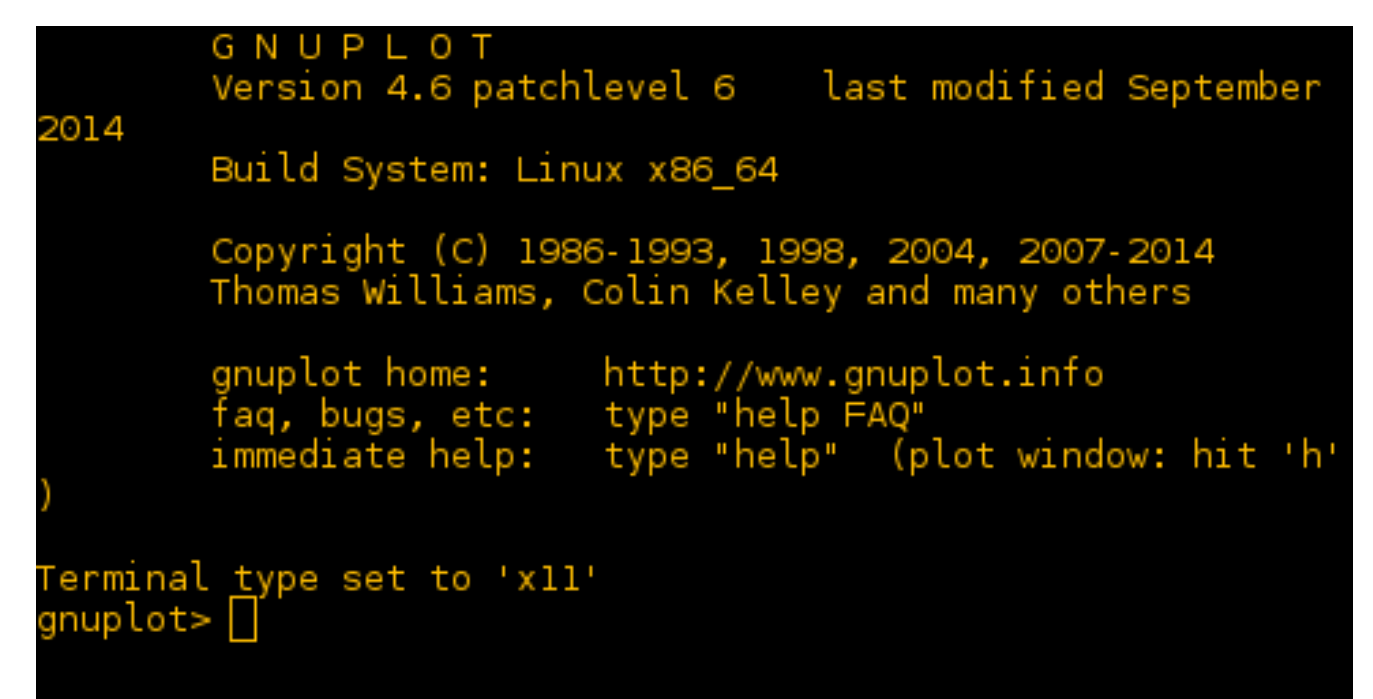

Do podglądu ustawień służą polecenia:

- **show terminal** pokazuje typ terminalu (typ wyjścia)
- **show output** pokazuje ustawienie wyjściowe pliku (plik wyjściowy)

**set terminal** - pokaże nam dostępne terminale

gnuplot> show terminal terminal type is x11 gnuplot> show output output is sent to STDOUT gnuplot> set terminal

```
Available terminal types:
            caca Colour ascii art using libcaca, the Colour AsCii Art library
      cairolatex LaTeX picture environment using graphicx package and Cairo backend
          canvas HTML Canvas object
             cem Computer Graphics Metafile
         context ConTeXt with MetaFun (for PDF documents)
           corel EPS format for CorelDRAW
            dumb ascii art for anything that prints text
             dxf dxf-file for AutoCad (default size 120x80)
           eepic EEPIC -- extended LaTeX picture environment
             emf Enhanced Metafile format
           emtex LaTeX picture environment with emTeX specials
        epscairo eps terminal based on cairo
        epslatex LaTeX picture environment using graphicx package
             fig FIG graphics language for XFIG graphics editor
             gif GIF images using libgd and TrueType fonts
            hpgl HP7475 and relatives [number of pens] [eject]
            ipeg JPEG images using libgd and TrueType fonts
           latex LaTeX picture environment
             lua Lua generic terminal driver
              mf Metafont plotting standard
              mp MetaPost plotting standard
            pc15 HP Designiet 750C, HP Laseriet III/IV, etc. (many options) WINDOWS
        pdfcairo pdf terminal based on cairo
             png PNG images using libgd and TrueTvpe fonts
        pngcairo png terminal based on cairo
      postscript PostScript graphics, including EPSF embedded files (*.eps)
         pslatex LaTeX picture environment with PostScript \specials
           pstex plain TeX with PostScript \specials
        pstricks LaTeX picture environment with PSTricks macros
             ams OMS/OUIC Laser printer (also Talaris 1200 and others)
              at Ot terminal
             svg W3C Scalable Vector Graphics
         texdraw LaTeX texdraw environment
            tgif TGIF X11 [mode] [x,y] [dashed] ["font" [fontsize]]
            tikz TeX TikZ graphics macros via the lua script driver
        tkcanvas Tk canvas widget
            tpic TPIC -- LaTeX picture environment with tpic \specials
         unknown Unknown terminal type - not a plotting device
         windows Microsoft Windows
             wxt wxWidgets cross-platform windowed terminal
```
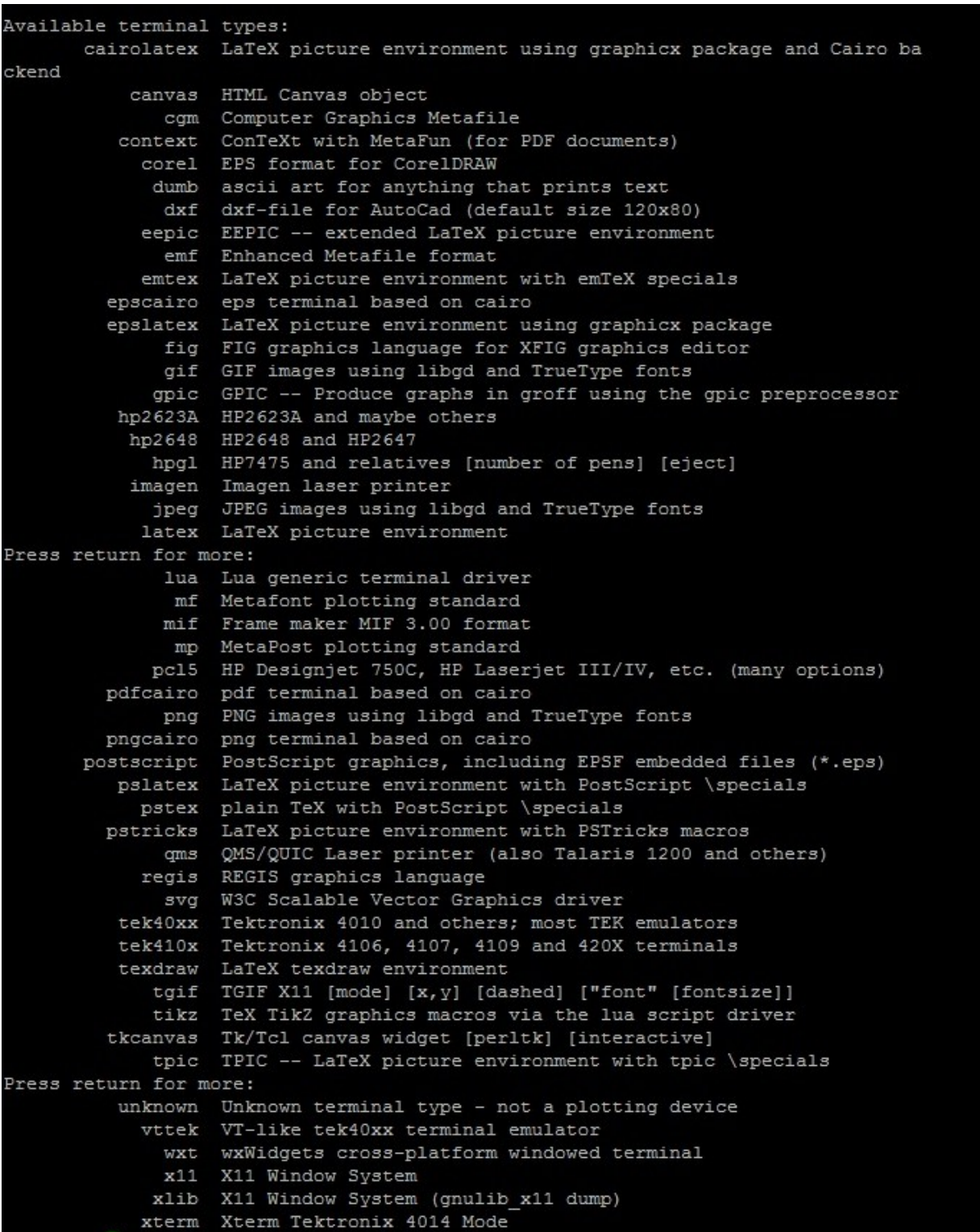

#### LINUX

#### Ustawienie pracy w terminalu, zapis wyniku

Do zapisu ustawień służy polecenie:

**set terminal** *typ*

*typ* przyjmuje wartości z listy pokazanej na poprzednim slajdzie

**set output** - ustawia wyjście danych (tzn. czy ekran czy plik)

```
set output "nazwa_pliku"
```
**set output** - jeśli pominiemy nazwę, wyjście zostanie przekierowane na STDOUT (ekran)

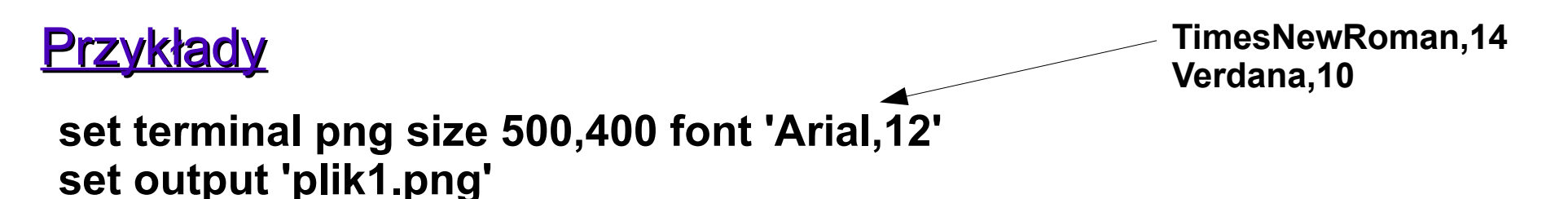

**set terminal png size 350,262 enhanced font 'Verdana,10' set output 'plik1.png'**

**set terminal svg size 350,262 fname 'Verdana' fsize 10 set output 'plik1.svg'**

### **Przykłady**

**set terminal postscript eps enhanced color font 'Arial,10' set output 'plik1.eps'**

**Tworzenie wykresu do LaTeX'a:**

**set terminal epslatex set output "wykres.tex" plot cos(2\*x) unset output**

**Wygenerowane zostaną dwa pliki: wykres.tex oraz wykres.eps Należy je skopiować do katalogu z plikami .tex. W dokumencie LaTeX'a w sekcji obrazka należy dopisać: \input{wykres.tex}**  Przykład:

\begin{figure}[h] \begin{center}

#### \input{wykres.tex}

\end{center} \caption{Wykres sinusa} \end{fiqure}

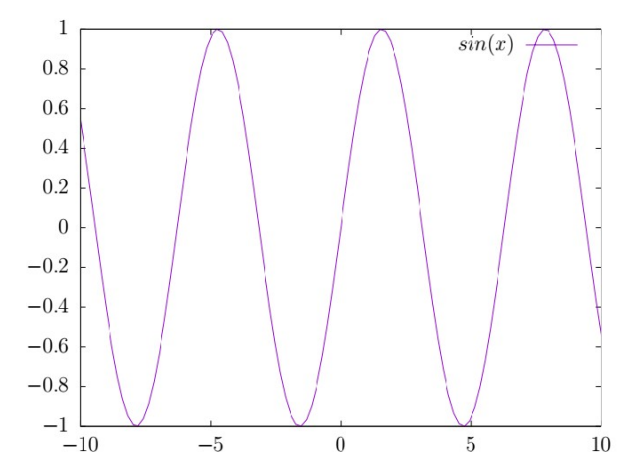

#### gnuplot v.5.4

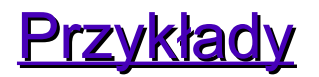

**set terminal postscript eps enhanced color font 'Arial,10' set output 'plik1.eps'**

**set table "dane"** – wynikiem jest tablica zawierająca współrzędne punktów wykresu, zapisana do katalogu z plikami z gnuplota

**unset table** - wyłącza zapis do tablicy

**set terminal wxt lub x11 lub qt set output**

- ustawia wyświetlanie wykresu w oddzielnym oknie
- ustawia wyjście jako STDOUT

## Funkcja **plot, splot** - rysowanie funkcji

Składnia: **plot** [function] [options]

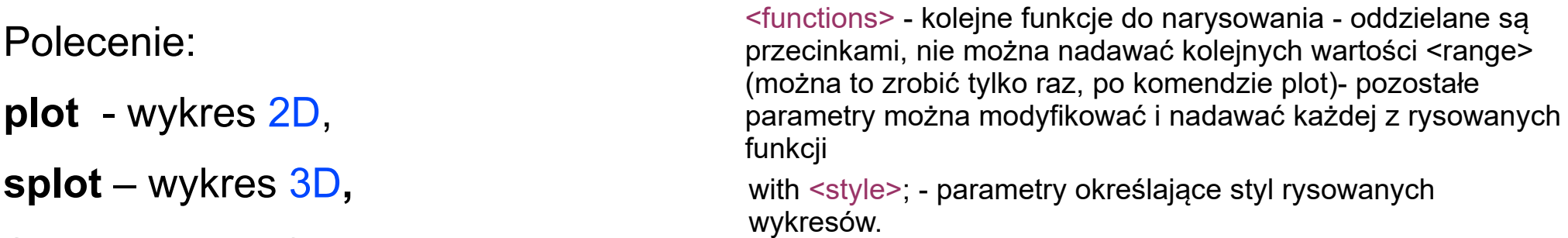

**plot** *{<ranges>} {<function> | {"<datafile>" {datafile-modifiers}}} {axes <axes>} {<title-spec>} {with <style>} {, {definitions,} <function> …}*

Funkcja może być podana jawnie poprzez swój przepis np.:

**plot** x **plot** sin(x) **splot** x\*y

domyślny zakres dla wartości x to od -10 do +10

albo poprzez zadeklarowaną wcześniej funkcję: f(x)=sin(x)/x

```
plot [-15:15] f(x)
```
(funkcja sinc - sinus cardinalis, pierwsza sferyczna funkcja Bessela)

Jeśli posiadamy dodatkowo plik z danymi empirycznymi, wówczas:

#### **plot** 'plik\_z\_danymi.txt'

## $g$ nuplot> plot  $sin(x)$

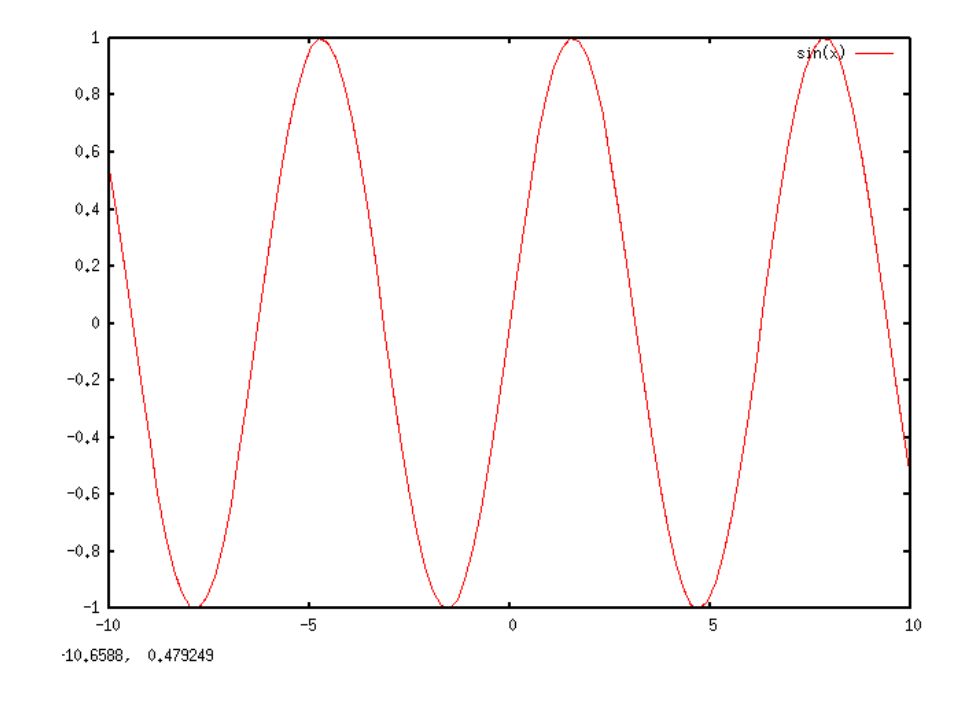

 $x^*y -$ 

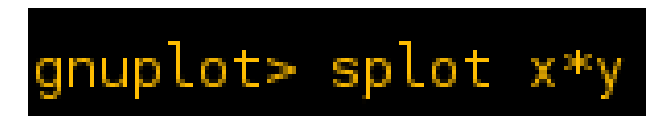

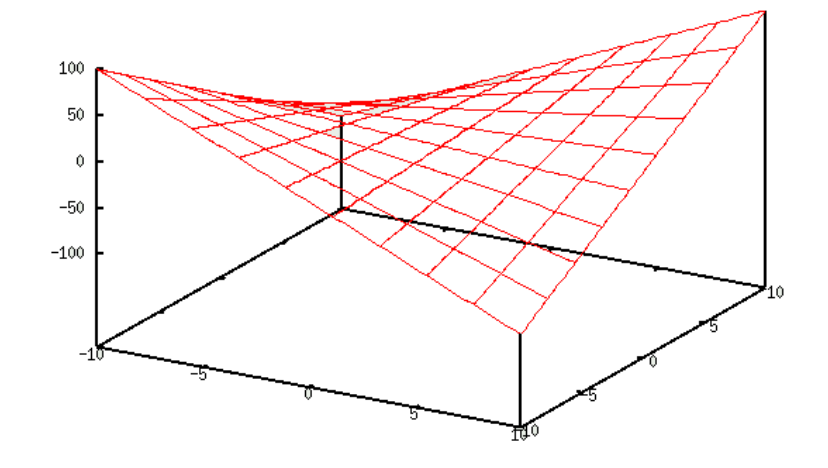

view: 60.0000, 30.0000 scale: 1.00000, 1.00000

## Komenda: set table

Pozwala na dostęp do danych tworzących wykres w postaci tekstu.

Aby wygenerować dane w postaci tekstu należy:

**set table 'nazwa\_pliku'**

**plot [funkcja]** 

np.

**f(x)=sin(x)/x set table** '**sinc.txt**' **plot f(x)**

Aby przywrócić generowanie wykresów należy użyć komendy:

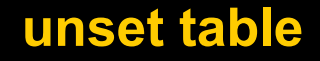

### Podstawowe operatory i funkcje w Gnuplot

```
+, -, *, /, * (potegowanie)
x**2 
-x**2exp(x)log10(x) – logarytm przy podstawie 10
log(x) - logarytm naturalny
sqrt(x)
abs(-x**2)
abs(-3)rand(0) - generator liczb pseudolosowych z zakresu [0:1], np. plot 3*rand(0)
sin(x)cos(x)tan(x)asin(x)acos(x)
atan(x)
sinh(x)cosh(x)
tanh(x)
asinh(x)acosh(x)
atanh(x)
                 Funkcje trygonometryczne
                Odwrotne funkcje trygonometryczne
                 Funkcje hiperboliczne
                Odwrotne funkcje hiperboliczne
                                                                     plot [0:p] tan(x)plot [-pi:pi] sin(x)
```
#### Podstawowe operatory i funkcje w Gnuplot

Uwaga!: operacje na zmiennych zdefiniowanych jako całkowite będą dawać inne rezultaty, niż dla zmiennych rzeczywistych np.

 $a = 1$  $h = 2$  $y = a/b = 0$ 

 $a = 1.0$  $b=2.0$  $y = a/b = 0.5$ 

W gnuplocie aby wyświetlić wynik należy użyć komendy print:

print y

#### Przydatne opcje/parametry do funkcji **plot**

**title** "tytuł" - nadaje rysowanej krzywej nazwę "tytuł" w legendzie wykresu.

**notitle** - nie nadaje krzywej nazwy (nie występuje w legendzie)

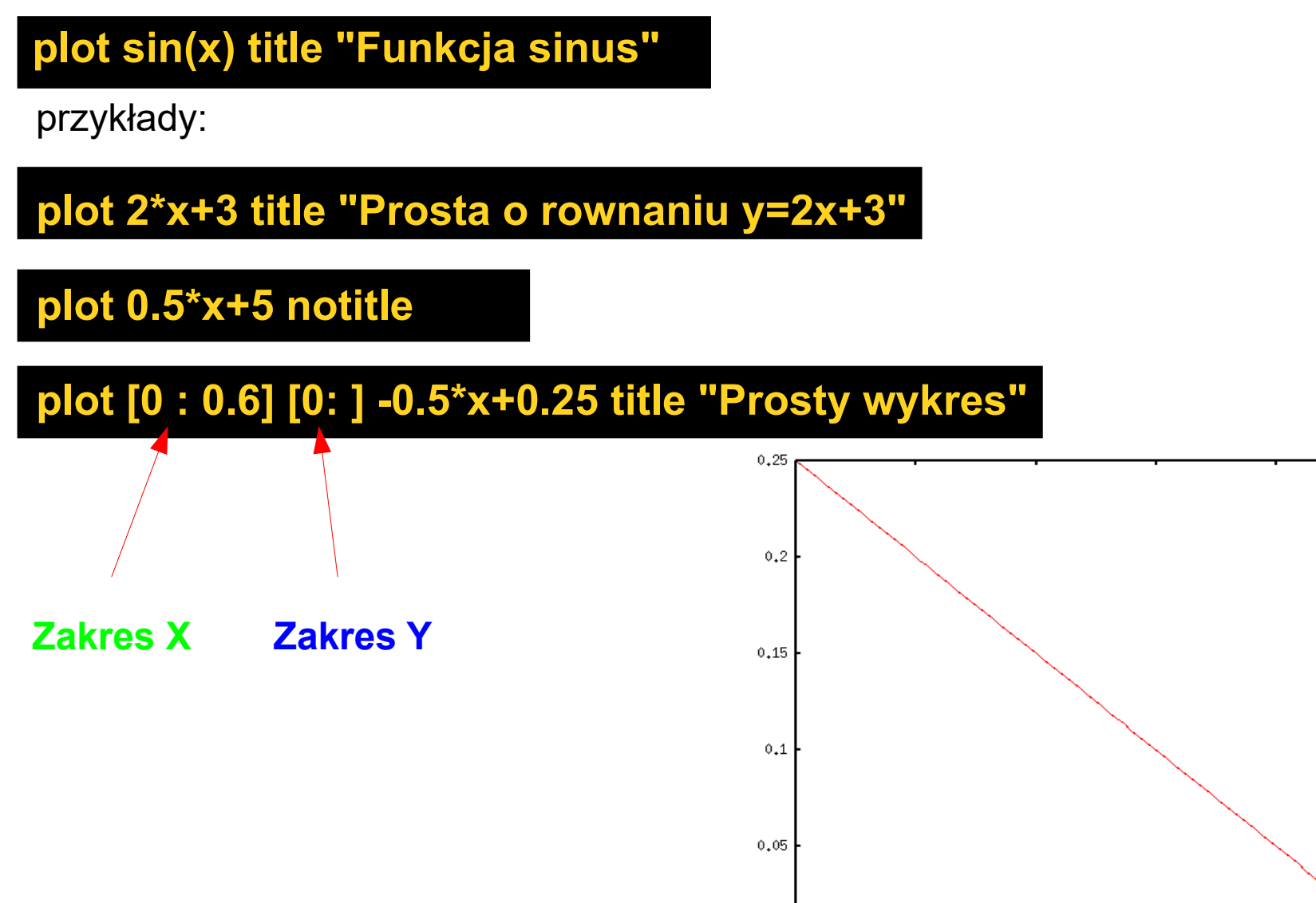

 $0,6$ 

Prosty wykres

 $0,5$ 

 $0,2$ 

 $0,1$ 

-0 0.614935, 0.157811  $0,3$ 

 $0.4$ 

#### Przydatne opcje/parametry do funkcji **plot**

**linespoints** (w skrócie lp) - łączy punkty pomiarowe prostą Parametry stylu podajemy po słowie with (w skrócie "w")

**pointtype** (w skrócie pt) – typ punktu

**1 -** 

**2 -**

**3 -**

**4 -**

**6 -** 

**7 -** 

**9 -**

**8 -**

 $\bigcap$ 

10  $-\nabla$ 

**5 -** 

 **points** (w skrócie p) – same punkty, często stosujemy z parametrem pt

**plot sin(x) title "Funkcja sinus" with linespoints pointtype 3 plot sin(x) title "Funkcja sinus" w lp pt 3 plot sin(x) title "Funkcja sinus" with points pointtype 5 plot sin(x) title "Funkcja sinus" w p pt 5**

**pointtype:** 

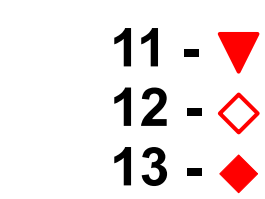

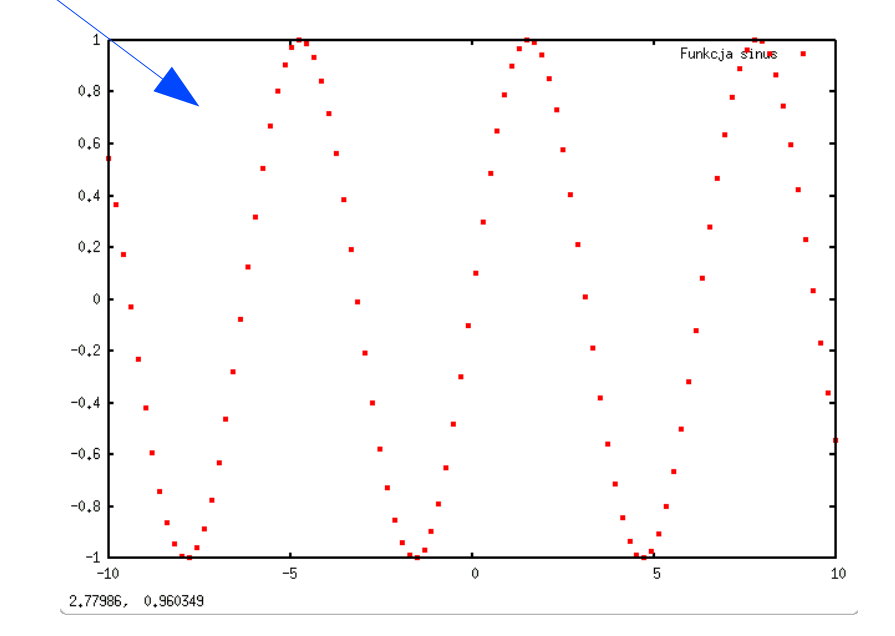

#### Przydatne opcje/parametry do funkcji **plot**

**pointsize** - wybór rozmiaru punktów (w skrócie jako 'ps'). Po tej opcji podajemy liczbowy rozmiar punktów

**pointinterval** - wybór odstępu między punktami. W skrócie można zapisywać jako pi. Po tej opcji podajemy odstęp między sąsiednimi punktami

przykłady: plot  $sin(x)$  w p pt 2 ps 5 plot  $sin(x)$  w p pt 2 ps 2 plot  $sin(x)$  w lp pt 4 ps 2 pi 2 plot sin(x) w lp pt 4 ps 2 pi 4 **linespoints** - rysowanie za pomocą linii z punktami, (skrót lp)

**dots** - rysowanie za pomocą kropek (skrótowy zapis - d)

przykłady:

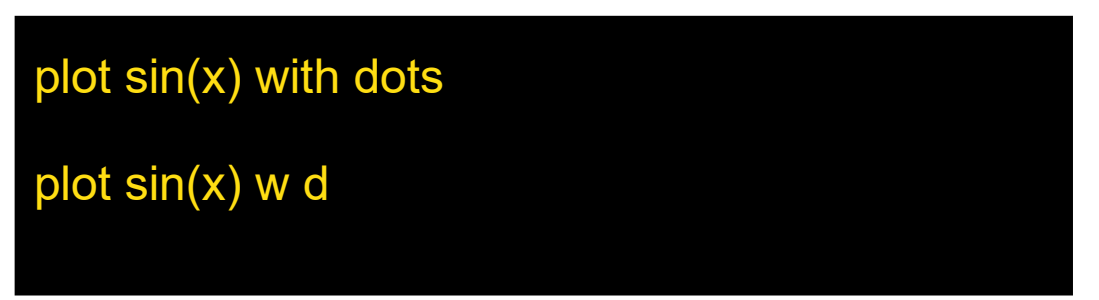

**lines** - rysowanie za pomocą linii (l), opcje:

- **linetype** - kolor linii (lt), lub typ linii (lt) – np. gdy terminal nie obsługuje kolorów. Następnie należy podać liczbę całkowitą przypisaną w programie do danego koloru lub typu. Możemy też podać numer koloru w RGB.

plot  $sin(x)$  w | It rgb "#9966CC"

- **linecolor** - wybór koloru linii (lc), a następnie podajemy numer koloru w RGB, plot  $sin(x)$  w  $\vert$   $\vert$  c rgb "#E61C66"

- **linewidth** - ustawienie szerokości linii (lw). Po tej opcji należy podać liczbę stanowiącą szerokość linii

plot sin(x) w  $\vert$  lc rgb "#33CC66" lw 5

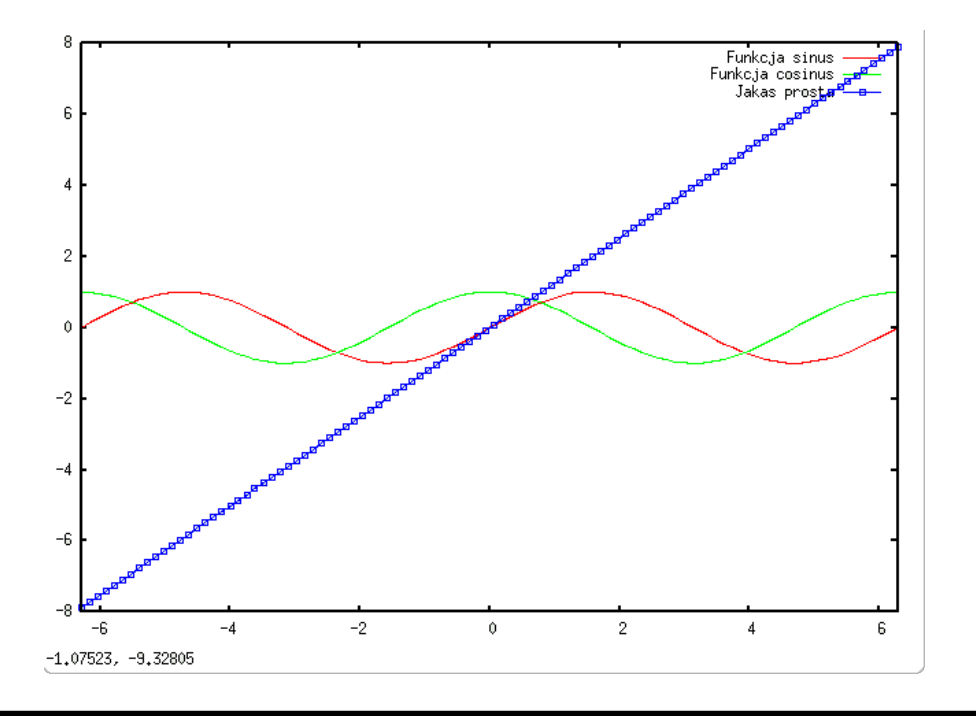

Trzy funkcje na jednym wykresie:

**plot [-2\*pi: 2\*pi] [] sin(x) title "Funkcja sinus" w l lt 1, cos(x) title "Funkcja cosinus" w l lt 2, 1.254\*x title "Jakas prosta" w lp pt 4**

## Wczytywanie pliku z danymi, reprezentacja danych

Plik Halleffect i galton jest na stronie [www.if.pw.edu.pl/~martef/Halleffect.txt](http://www.if.pw.edu.pl/~martef/Halleffect.txt) [www.if.pw.edu.pl/~martef/galton.txt](http://www.if.pw.edu.pl/~martef/galton.txt) www.if.pw.edu.pl/~martef/galton2.txt **plot** 'Halleffect.txt'

**plot** 'galton.txt'

Zmiana kolumn tzn chcemy wyświetlić kolumnę 3 jako argumenty, zaś kolumnę drugą jako wartości - posługujemy się poleceniem:

zmiana skali na osi x oraz linie z punktami

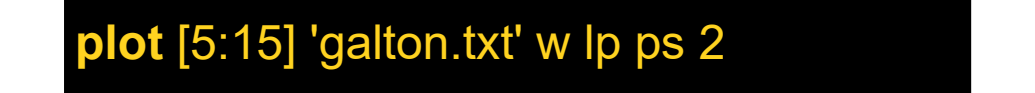

impulses - rysowanie pionowych linii łączących punkt na osi X (argument) z odpowiadającą jemu wartością przykłady:

lub **plot** 'galton.txt' u 3:2

**plot** sin(x) with impulses

**plot** 'galton.txt' using 3:2

**plot** tan(x) w i

**plot** 'galton.txt' w i

**UWAGA: Plik z danymi musi być odpowiednio przygotowany! Plik tekstowy ASCII Dane w kolumnach oddzielone białymi znakami Liczby rzeczywiste zapisane z kropką!**

## Niepewności pomiarowe:

yerrorbars - rysowanie słupków niepewności dla osi Y

przykłady:

plot 'galton.txt' w yerrorbars

xerrorbars - rysowanie słupków niepewności dla osi X

przykłady:

plot 'galton.txt' w xerrorbars

xyerrorbars - rysowanie słupków niepewności dla osi X oraz Y

przykłady:

www.if.pw.edu.pl/~martef/galton2.txt

plot 'galton2.txt' w xyerrorbars

**xerrorbars** (yerrorbars,xyerrorabrs) - pionowe słupki błędów (poziome, "krzyżowe")

**boxerrorbars** - prostokąty błędów

**boxes** - tworzy prostokąty od osi odciętych do punktu krzywej - przydatne przy histogramach

#### Niepewności pomiarowe:

show bars **pokazuje wielkość krzyżyka prezentującego** błąd na wykresie

set bars 2 **ustawia** wielkość krzyżyka

## Podpisy osi oraz tytuł wykresu

Podpis dolnej osi X ustalamy w następujący sposób:

**set xlabel** "Podpis dolnej osi X1"

Dla górnej osi X składnia wygląda tak:

**set x2label** "Podpis gornej osi X2"

Analogicznie dla obu osi Y: **set ylabel** "Podpis lewej osi Y" **set y2label** "Podpis prawej osi Y"

Aby ustalić tytuł wykresu należy wydać polecenie w postaci:

#### **set title** "Tytul"

Uwaga!:

**reset –** resetuje wszystkie dotychczasowe ustawienia **replot** - przerysowanie wykresu z nowymi ustawieniami

**set title** "Hall effect" font 'Arial,14' **set xlabel** "Is [mA]" font 'Arial,14' **set ylabel** "Uh [mV]" font 'Arial,14'

**plot** 'Halleffect.txt' notitle w p pt 3 ps 3

## Dopasowanie krzywej - fit

Dopasowanie zadanej przez nas krzywej do posiadanych punktów empirycznych.

Gnuplot wykorzystuje do tego celu metodę regresji liniowej (**najmniejszych kwadratów**) podając wartości żądanych parametrów krzywej razem z niepewnościami.

Składnia:

#### **fit [function] 'Halleffect.txt' via var1,var2...varn**

Gdzie:

**[function]** - funkcja którą chcemy dopasować

**'Halleffect.txt'** - plik z danymi

**var1,var2...,varn** - zmienne dopasowywanej funkcji

Przed wykonaniem fitowania musimy oczywiście zadeklarować funkcję, a w niektórych przypadkach (funkcje exp() i log()) nie obędzie się bez podania początkowych wartości zmiennych.

#### Dopasowanie krzywej - fit

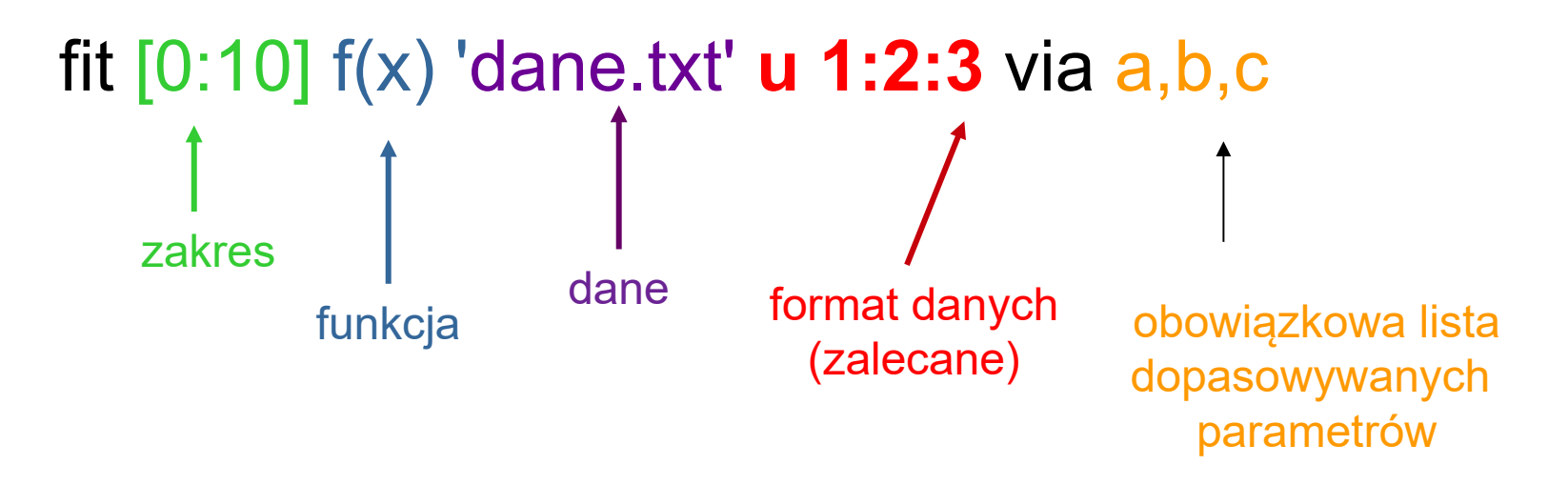

Przykład:

**plot** 'Halleffect.txt' using 1:2:3:4 with xyerrorbars  $f(x)=a^*x+b$ **fit f(x) "Halleffect.txt" u 1:2 via a,b plot** 'Halleffect.txt' using 1:2:3:4 with xyerrorbars, f(x)

#### Dopasowanie krzywej – fit

 $= 21.4602$ 

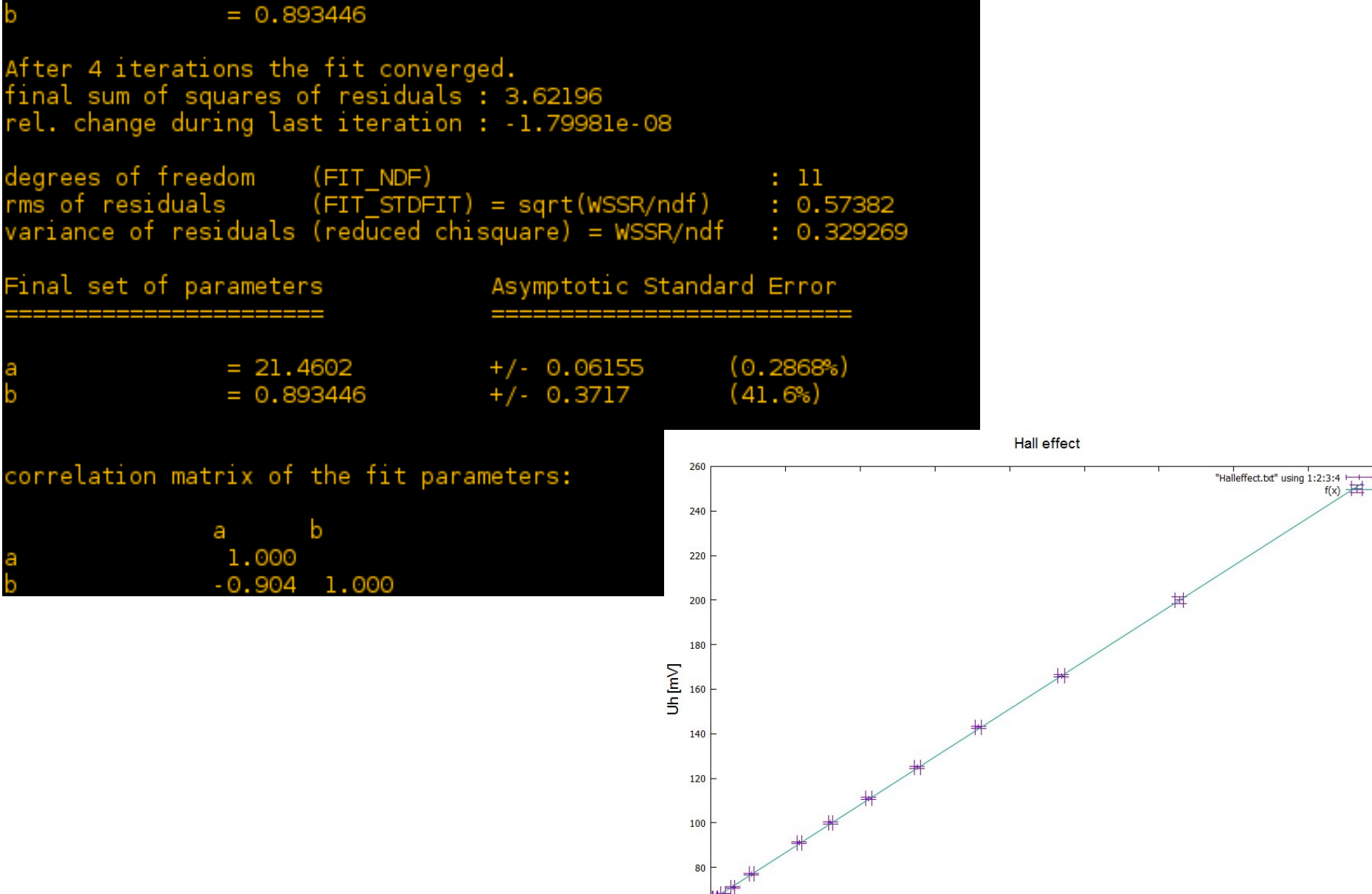

60

 $\overline{5}$ 

 $6\overline{6}$ 

 $\overline{7}$ 

Is [mA]

 $\overline{9}$ 

 $10$ 

 $11$ 

 $12$ 

#### Dopasowanie Gaussa

```
stat 'wzrost_studentow.txt'
show variable
print STATS_mean, STATS_stddev
u=STATS_mean
sigma=STATS_stddev
f(x)=1/(sqrt(2*pi)*sigma)*exp(-(x-u)**2/(2*sigma**2))
plot 'wzrost_studentow_bins.txt' using 1:2:3 with yerrorbars
fit f(x) 'wzrost_studentow_bins.txt' u 1:2 via u, sigma
plot 'wzrost studentow bins.txt' using 1:2:3 with yerrorbars, f(x)
set xlabel 'wzrost [cm]'
set ylabel 'częstość'
```
plot 'wzrost\_studentow\_bins.txt' using 1:2:3 with yerrorbars pt 5 title 'dane', f(x)\*999\*1.43 w l lt 2 title 'dopasowanie Gaussa'

#### Dopasowanie Gaussa

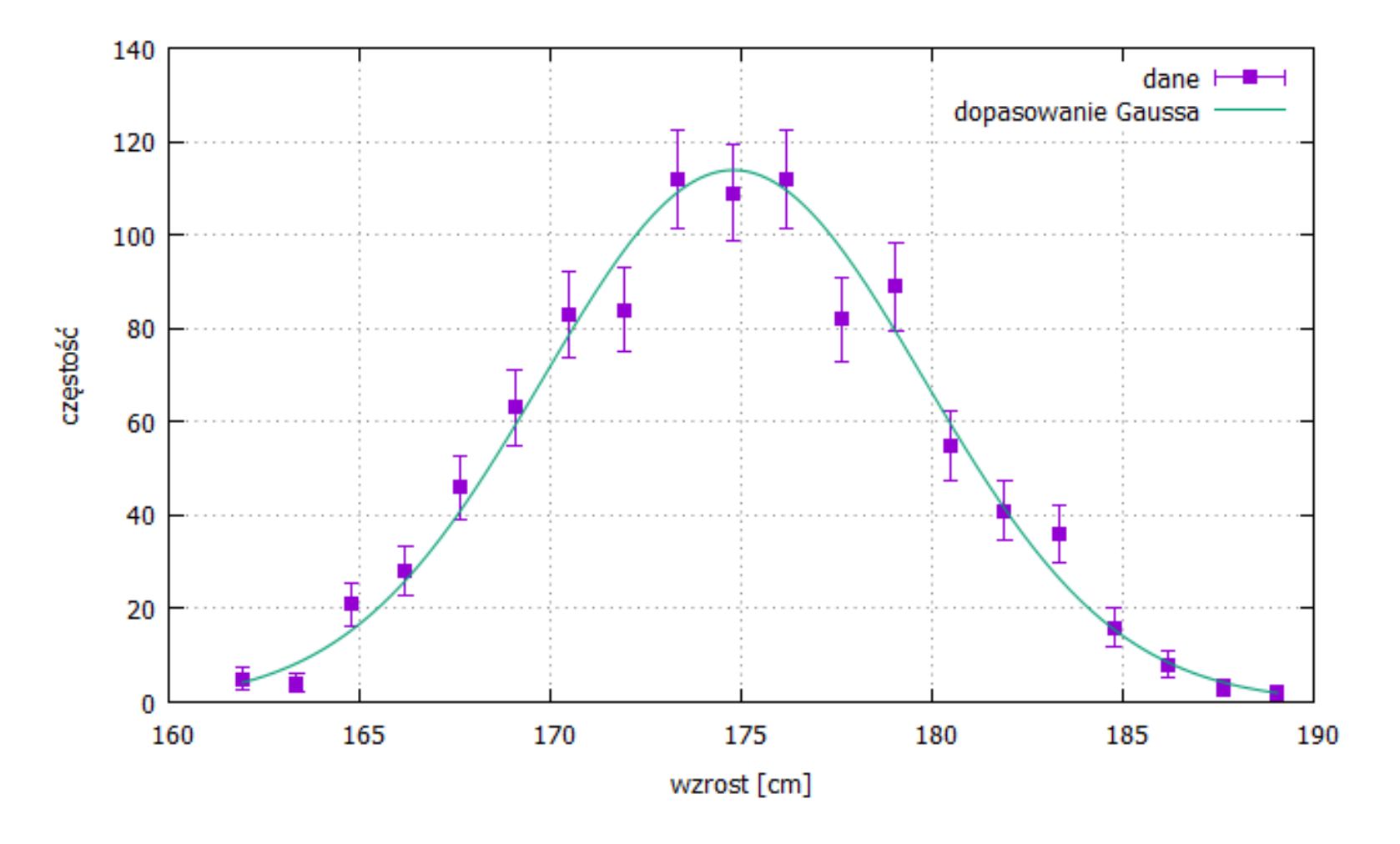

[www.if.pw.edu.pl/~martef/wzrost\\_studentow.txt](http://www.if.pw.edu.pl/~martef/wzrost_studentow.txt) [www.if.pw.edu.pl/~martef/wzrost\\_studentow\\_bins.txt](http://www.if.pw.edu.pl/~martef/wzrost_studentow_bins.txt) [www.if.pw.edu.pl/~martef/wzrost\\_studentow\\_dane.txt](http://www.if.pw.edu.pl/~martef/wzrost_studentow_dane.txt)

### Tworzenie wykresów **3D**

**reset** – resetuje wszystkie ustawienia

**splot** wartość - rysuje wykres podanego wyrażenia (funkcje dwuwymiarowe)

**splot** sin(x)\*cos(y)

**set pm3d** - nakłada teksturę na siatkę

#### **replot**

**set isosamples** wartość - reguluje jakość wykresu im większa wartość, tym lepsza jakość (przy większej wartości znacznie wzrasta czas tworzenia wykresu)

**set** isosamples 10 **set** isosamples 100

**set hidden3d** - ukrywa linie siatki

**set pm3d map** - tworzy mapę (rzut pionowy) wykresu

**set palette** - definiuje teksturę nakładaną na wykres Przykłady **set palette positive** – tekstura normalna **set palette negative** – tekstura odwrócona względem positive **set palette gray** – tekstura w odcieniach szarości **set palette rgbformulae 21, 22, 23** – przykładowa tekstura (0-36), **show palette rgbformulae** – pokazuje zakres formuł mapowania kolorów rgb

#### Definiowanie własnej funkcji

Rozkład Gauss'a

$$
f_{\mu,\sigma}(x)=\frac{1}{\sigma\sqrt{2\pi}}\,\exp\!\left(\frac{-(x-\mu)^2}{2\sigma^2}\right)
$$

Gdzie µ to wartość średnia, a σ to odchylenie standardowe rozkładu

set samples 10000 f(x,u,sigma)=1/(sqrt(2\*pi)\*sigma)\*exp(-(x-u)\*\*2/(2\*sigma\*\*2)) plot [-15:15] f(x,0,3) w l lw 3,f(x,0,1) w l lw 3, f(x,4,2) w l lw 3

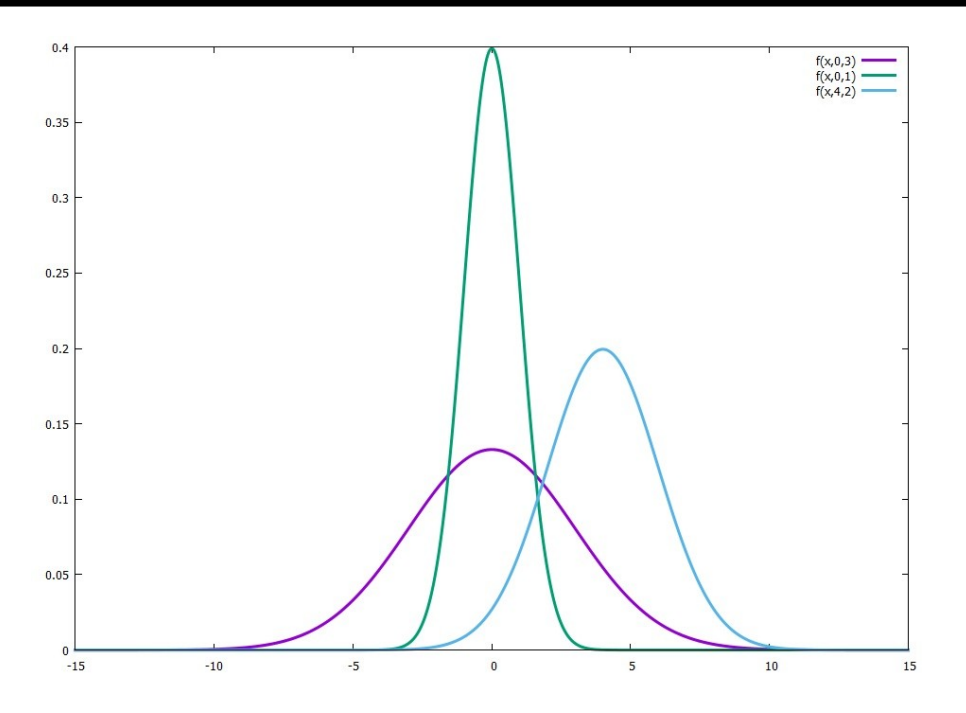

set samples 10000 - zwiększamy ilość punktów, gładki wykres

## Wygląd wykresu

**set key left, right, top, bottom, center, inside, outside, lmargin, rmargin, tmargin, bmargin (, above, over, below and under)** - umieszcza w konkretnym miejscu legendę na wykresie

**unset key –** wyłącza legendę

**show key –** pokazuje ustawienia legendy

**set label 1 'text' at x,y center** - umieszcza napis w punkcie x,y, centruje tekst, 1 to oznaczenie napisu

**set label 1 'hello' at 2,0 center**

**plot sin(x)**

**set arrow 1 from x1,y1 to x2,y2** - tworzy strzałkę biegnącą od punktu x1,y1 do x2,y2 **set arrow 1 from 0,0.2 to 5,0.8 replot**

```
set arrow from 2 x1,y1 to x2,y2 nohead - tworzy
odcinek
```
**set arrow from 2,0.2 to 8,0.7 nohead**

**replot**

**set grid** - włącza siatkę

**unset grid** - wyłącza siatkę

**set tics in** - podziałka wewnątrz wykresu **set tics out** - podziałka na zewnątrz wykresu

#### Tworzenie skryptów

Iteracja poleceń. Konstrukcja blokowa do

Wyświetlenie liczb od 1 do 10

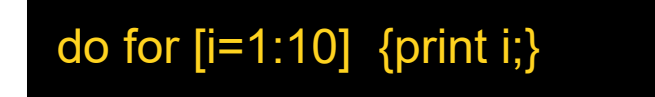

Jeśli potrzebuję wyświetlić, na jednym wspólnym wykresie, wiele podobnych danych lub funkcji to można to zrobić w sposób wygodny, przez iterację wspólnego polecenia plot.

Składnia:

```
plot for \lceil <variable> = <start> : <end> \lceil <increment>}
plot for [<variable> in "string of words"]
```

```
plot for [i=1:3] sin(i*x)
```
plot for [dataset in "galton Halleffect"] dataset. ".txt" title dataset

W powyższym przykładzie, iteracja jest używana zarówno do generowania nazwy pliku, jak i odpowiedniego tytułu.

Sumowanie: sum [<var> = <start> : <end>] <expression>

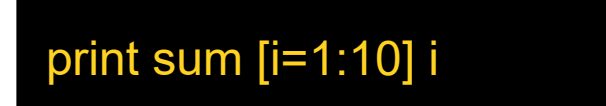

<var> jest traktowana jako zmienna całkowita, która przyjmuje kolejne wartości całkowite od <start> do <end>. Dla każdego z nich bieżąca wartość <expression> jest dodawana do sumy bieżącej, której wartość końcowa staje się wartością wyrażenia sumującego.

#### Tworzenie skryptów

 $a = 1$ load "skrypt1.txt"

 $a=aa+1$ plot sin(x+a) pause 0.2 if (a<30) reread

pause -1 – oczekiwanie na naciśnięcie klawisza ENTER pause 1 – oczekiwanie przez 1 sekundę pause 3 "Czekaj" – wyświetlanie napisu Czekaj przez 3 sekundy

 $u = 0$ sigma = 2 load "skrypt2.txt"

```
set samples 10000 
f(x, u, sigma) = 1/(sqrt(2*pi)*sigma)*exp(-(x-u)*2/(2*sigma)*2))set xlabel "x"
set ylabel "gęstość prawdopodobieństwa"
set grid
plot [-15:15] f(x,u,sigma) w l lw 3
```
#### Tworzenie skryptów

Cztery wykresy z różnymi wartościami

```
set multiplot layout 2,2
f(k,x)=cos(k*x)+2do for [power=0:3]{
z=10**power
set title sprintf("%g cos",z)
plot sum [k=1:z] f(k,x) notitle
}
unset multiplot
```
Pojedyncze wykresy:

```
plot sum [k=1:10] cos(k*x)+2
```

```
plot sum [k=1:100] cos(k*x)+2
```

```
plot sum [k=1:1000] cos(k*x)+2
```